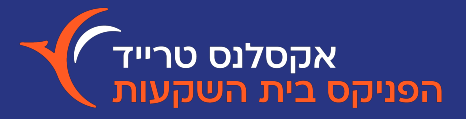

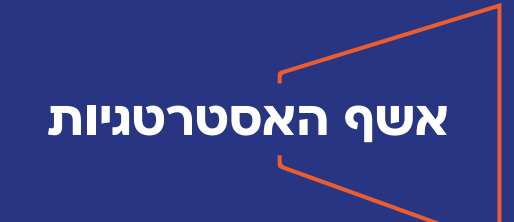

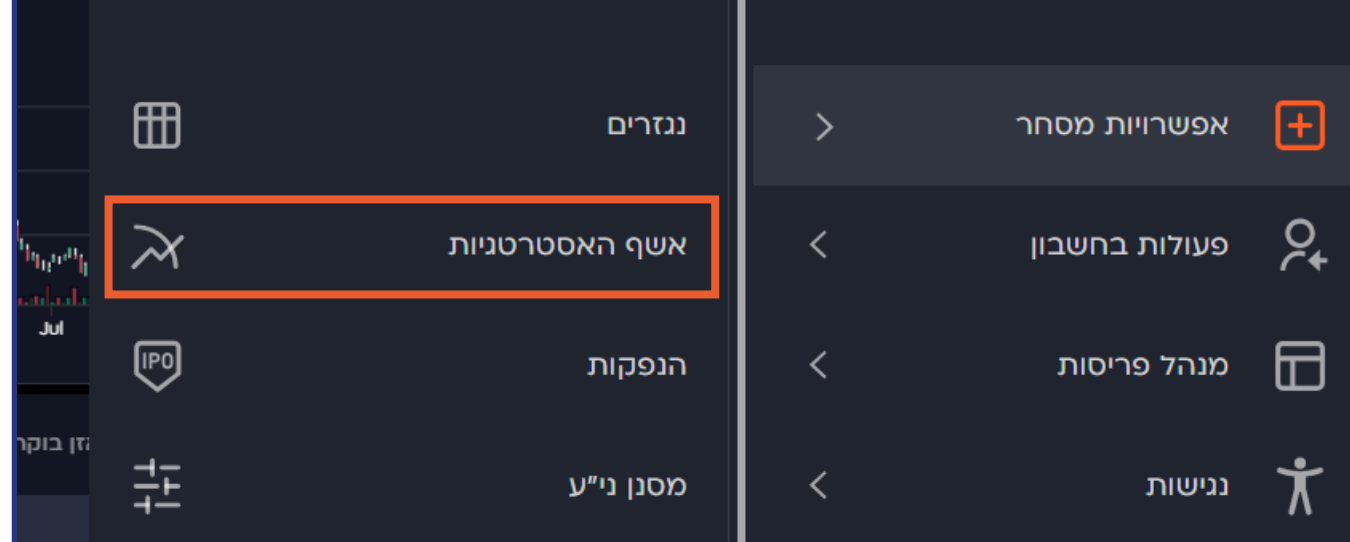

חלונית ׳אשף האסטרטגיות׳ נפתחת בלחיצה על אייקון שלושת הפסים שמופיע בפינה הימנית העליונה של המסך ובחירה ב'אפשרויות מסחר'-> ׳אשף האסטרטגיות׳. האזור הזה מאפשר ליצור סימולציות ולבחון אסטרטגיות השקעה בנגזרים, מתוך רשימות מובנות, ובהתאם למצבי שוק שונים.

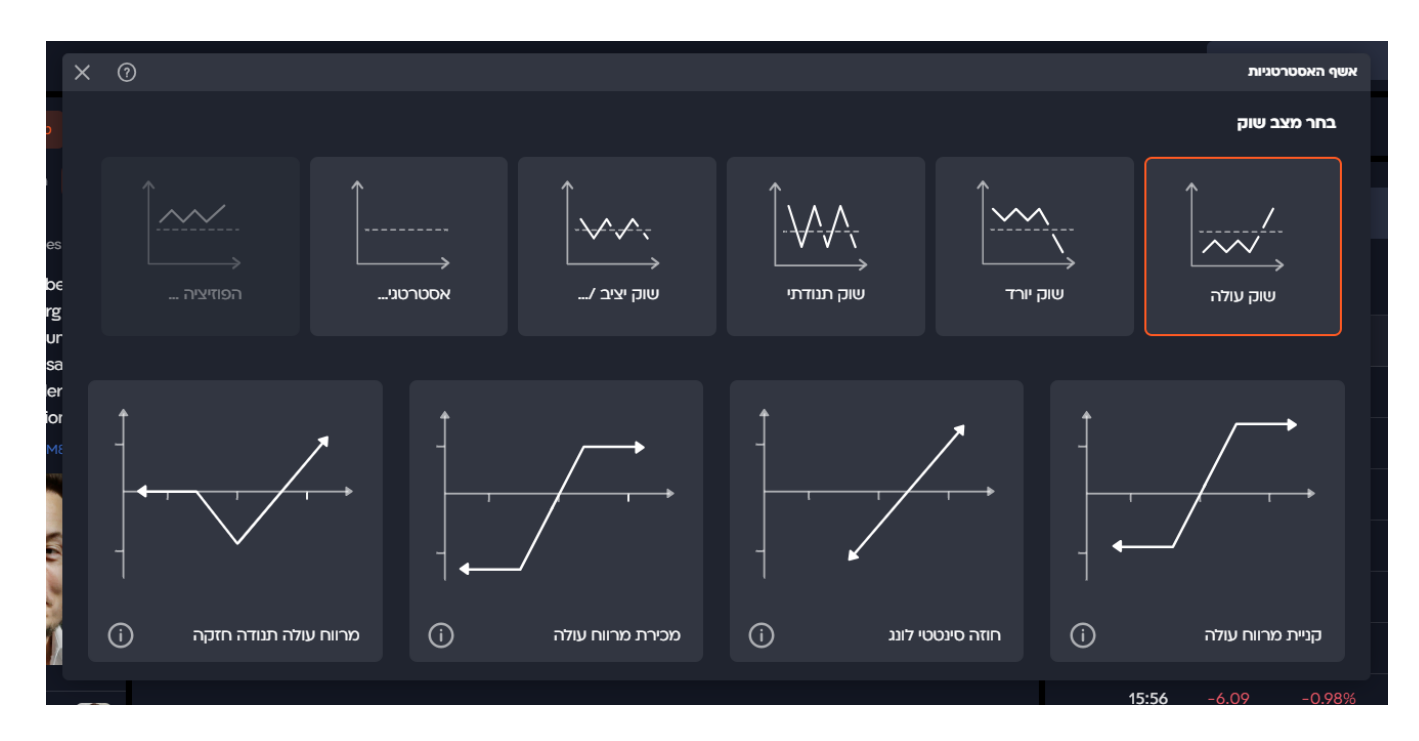

תוכלו לצפות בתמונת מצב של הפוזיציה האישית שלכם, להוסיף לה את ההוראות שממתינות בשוק או ליצור סימולציה חדשה ולבחון אסטרטגיה שאותה תוכלו לשלוח לשוק בלחיצת כפתור.

כל מצב שוק מציג מתחתיו את רשימת האסטרטגיות הרלוונטיות אליו. לכן, קודם צריך לבחור במצב השוק שאליו תרצו להתייחס, ורק לאחר מכן באחת האסטרטגיות מתוך הרשימה.

## **הבית הנכון להשקעות שלך**